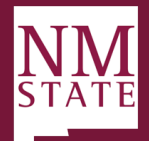

## Onboarding Delegate – Onboarding Guide *Note: Be sure to 'Allow pop-ups' for the Talent Acquisition System (TAS)*

#### **How to Access**

From the Hamburger Menu, click *My new hire tasks* OR *My new hires* (under *Applicant* section). New hires or new hire tasks can also be viewed from the *Manager Activities* section by clicking *New hire tasks* or *New hires*.

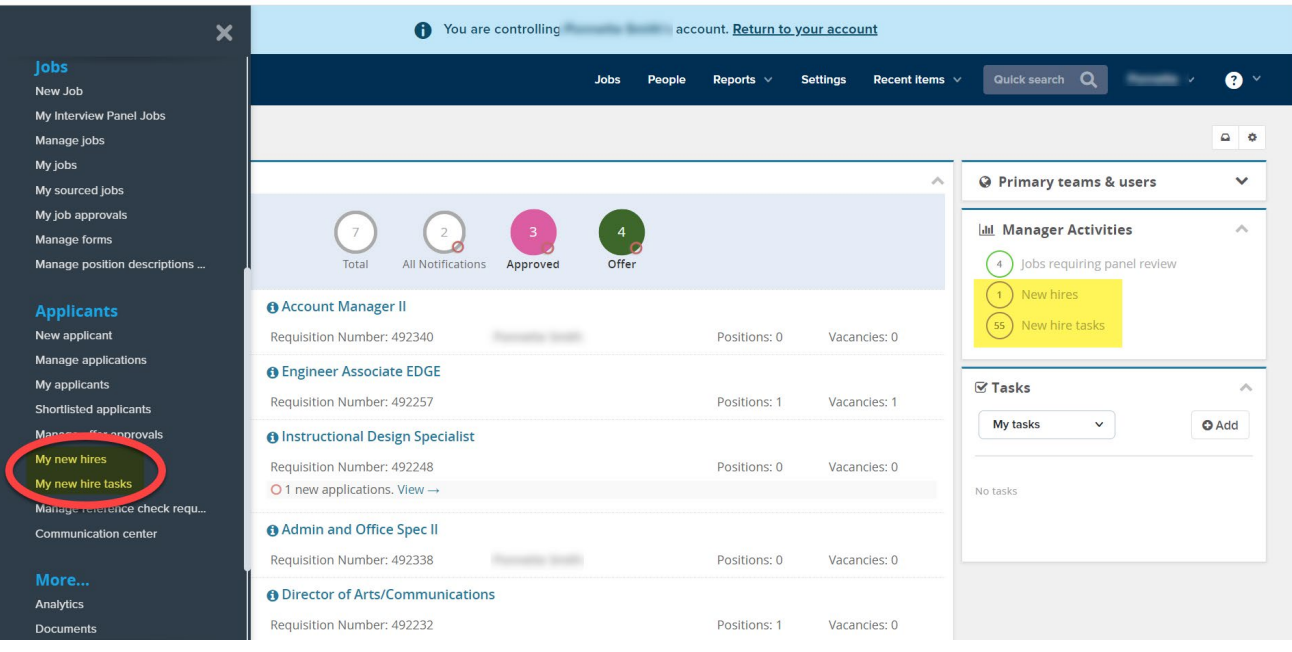

### **My New Hires Page Navigation**

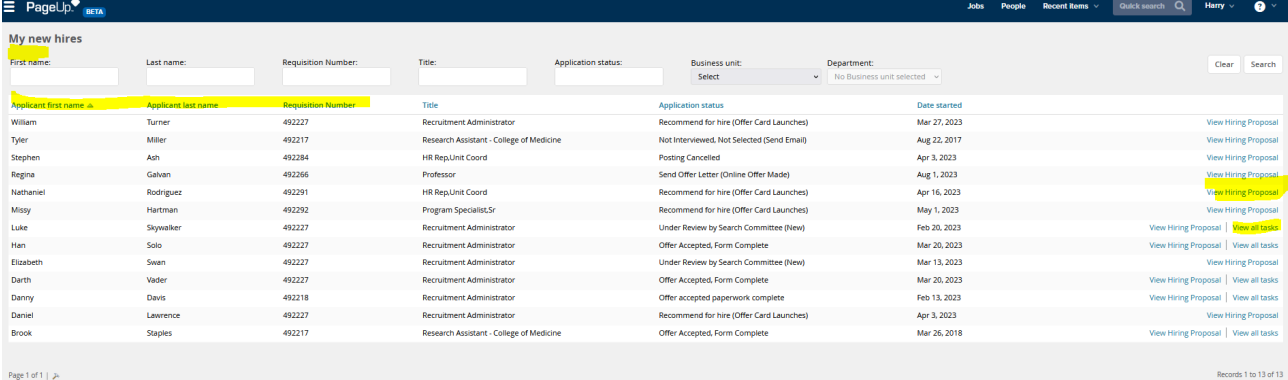

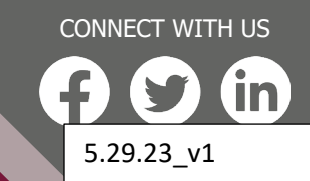

**hr.nmsu.edu**

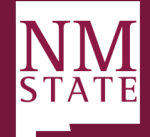

- 1. **Search Filters**: Ability to search for new hires based on specific criteria.
- 2. **New Hire Information**: Relevant details related to the new hire.
- 3. **View Offer Details:** Access to the Offer Card.
- 4. **View All Tasks:** Ability to view all tasks assigned to the new hire and the reports to manager.

#### **My New Hire Tasks Page Navigation (access this by clicking from hamburger menu "My New Hire Tasks")**

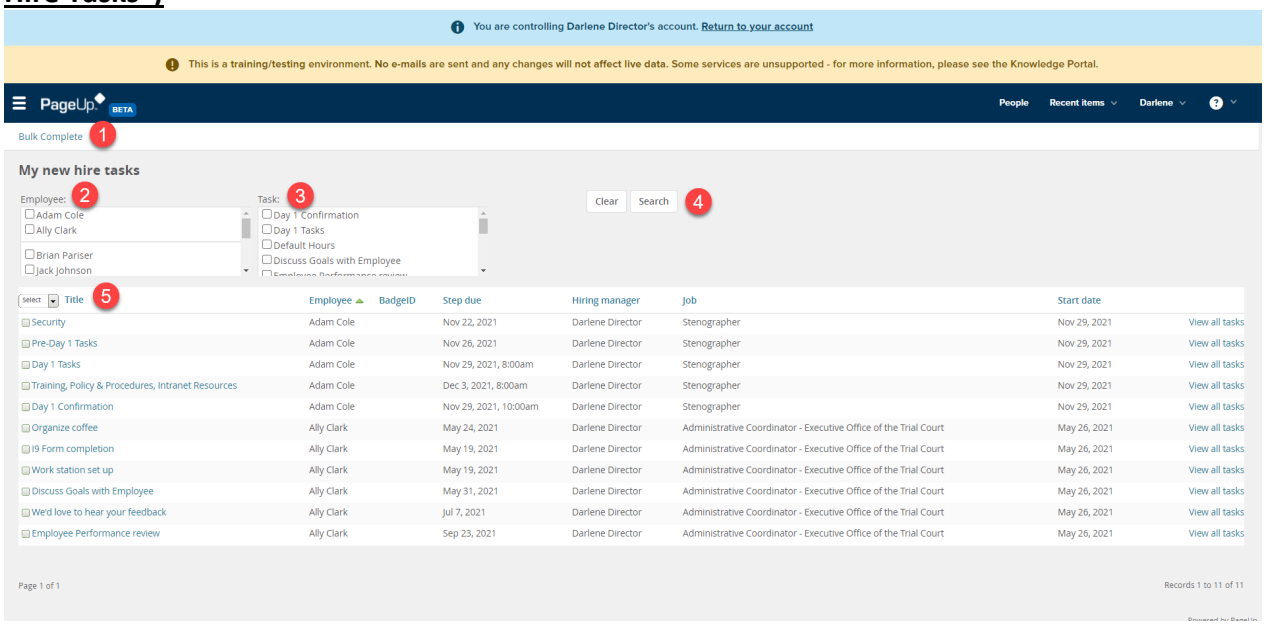

- 1. **Bulk Complete**: Ability to check assigned tasks and mark as completed.
- 2. **Employee Filter**: Ability to filter tasks by the employee.
- 3. **Task Filter**: Ability to filter tasks by the task.
- 4. **Filter Search/Clear**: Initiate or clear any filters. Note Any filters previously in place will carry over when next visiting this page.
- 5. **Task Details**: Currently open (uncompleted) tasks that are assigned to the logged in user.
	- a. **Title**: Title of the assigned task
	- b. **Employee**: Name of new hire
	- c. **Badge ID**: N/A
	- d. **Step Due**: Onboarding task completion due date
	- e. **Hiring Manager**: New hire reports to manager
	- f. **Job**: New hire job title
	- g. **Start date**: New hire start date
	- h. **View all tasks**: Redirect to view all tasks assigned to a new hire

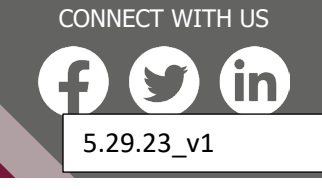

**hr.nmsu.edu**

# **User Guide**

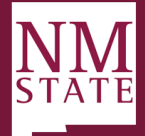

#### **New Hire Tasks Page – Individual navigation (accessed via View All Tasks)**

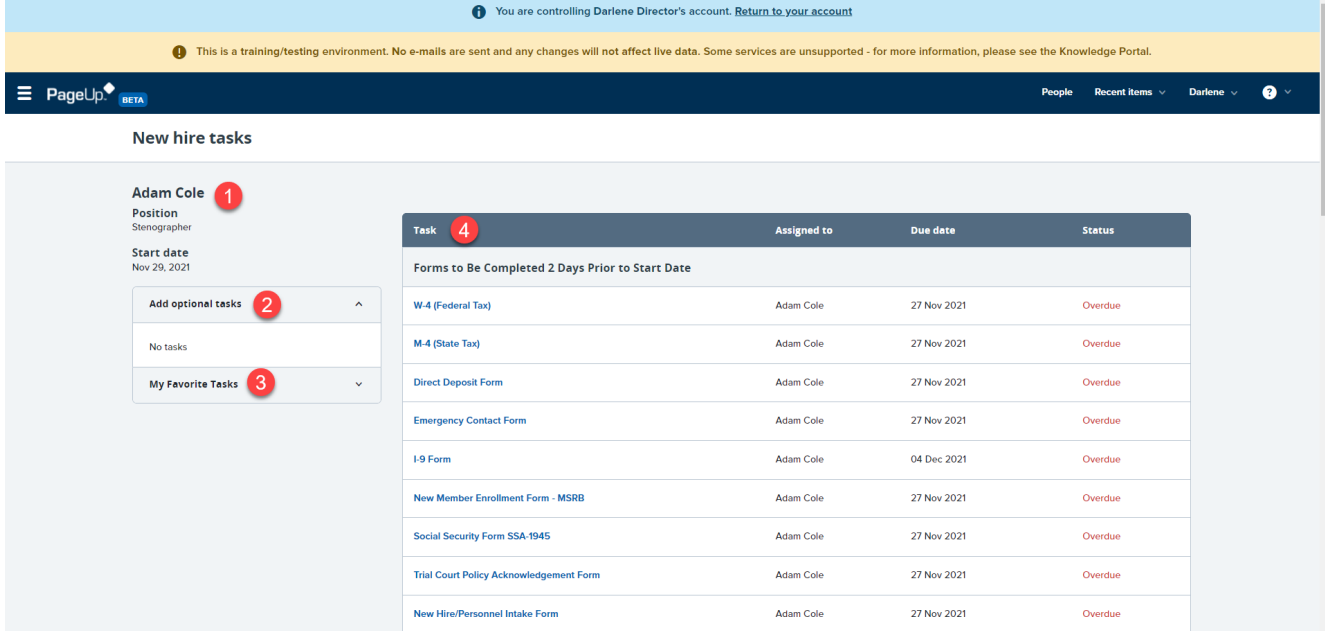

- 1. **New Hire Details**: Name, position and start date
- 2. **Add Optional Tasks**: Assigned optional tasks to be completed
- 3. **My Favorite Tasks**: Tasks that marked as favorites. Note Ability to assign favorite tasks is subject to permissions.
- 4. **Task List**: Open tasks categorized by group (when task should be completed)
	- a. **Task**: Title of task
	- b. **Assigned to**: User (employee/hiring manager/additional user) assigned to complete
	- c. **Due date**: Date task completion is due
	- d. **Status**: Status of the assigned task

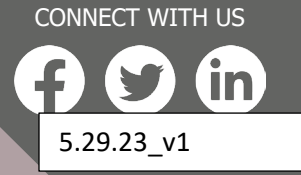

**hr.nmsu.edu**